## New mobility print setup

Make sure you are connected to tigerWIFI

Go to **mobileprintsetup.holyfamily.edu** on any device you would like to print from or use the QR code below.

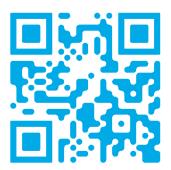

## If you need to install the application for another operating system, select

your OS type at the bottom of the setup page.

It is a one-time installation of the Papercut Mobility app. When it's time to print, just follow your normal process.

Should you have any issues please contact the IT Helpdesk on ext. 3402

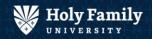